## **Come ordinare uno o più prodotti?**

Per creare l'ordine deve accedere alla pagina HOME; Selezionare la Casa Farmaceutica. Ora può cercare un prodotto direttamente nella lista scorrendo le pagine oppure oppure può inserire il codice prodotto o la descrizione (nome, o parte del nome) del prodotto nel form di ricerca, visibile in alto nella pagina, come è mostrato nella figura successiva

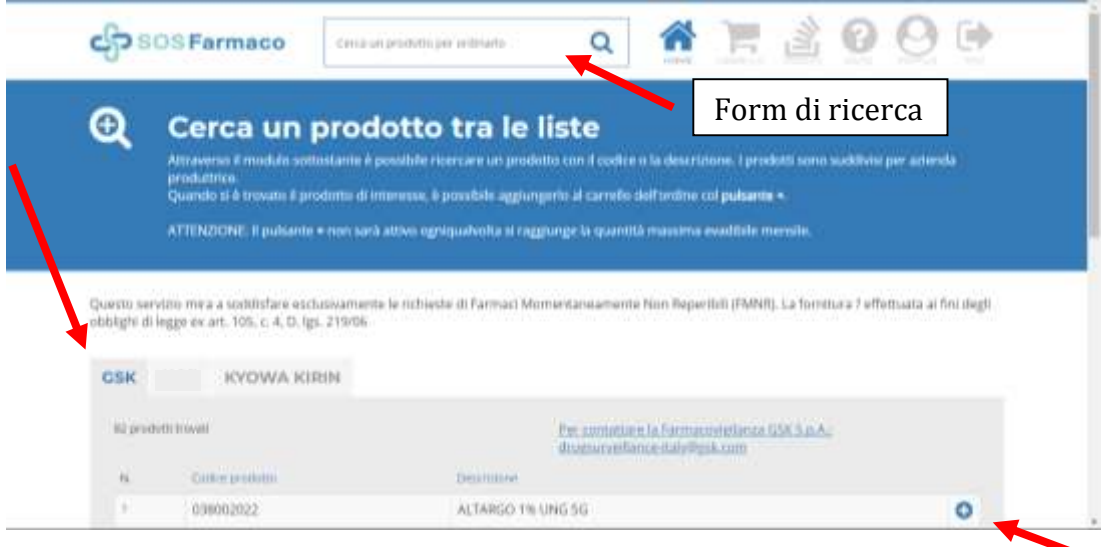

Per ordinare un prodotto e aggiungerlo al carrello, fare un click sul pulsante il cui simbolo è un + (che significa "Aggiungi un prodotto al carrello"). A questo punto può selezionare la **quantità** del prodotto che vuole ordinare. Si sottolinea il carattere di urgenza delle richieste.

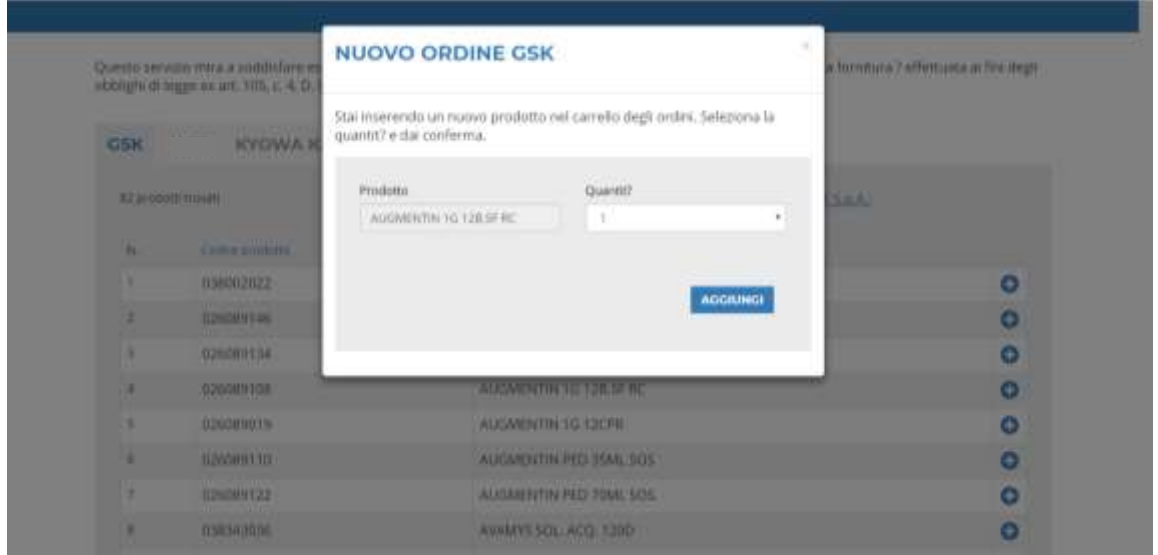

Può aggiungere il prodotto al "carrello" degli ordini, cliccando su **AGGIUNGI**. Una volta che l'ordine è presente nel CARRELLO è possibile aggiungere uno o più prodotti (della stessa Casa Farmaceutica), modificare la quantità del prodotto, svuotare il carrello, cancellare il prodotto, oppure confermare l'ordine. Per confermare l'ordine fare un click sul pulsante **CONFERMA ORDINE**.

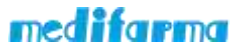

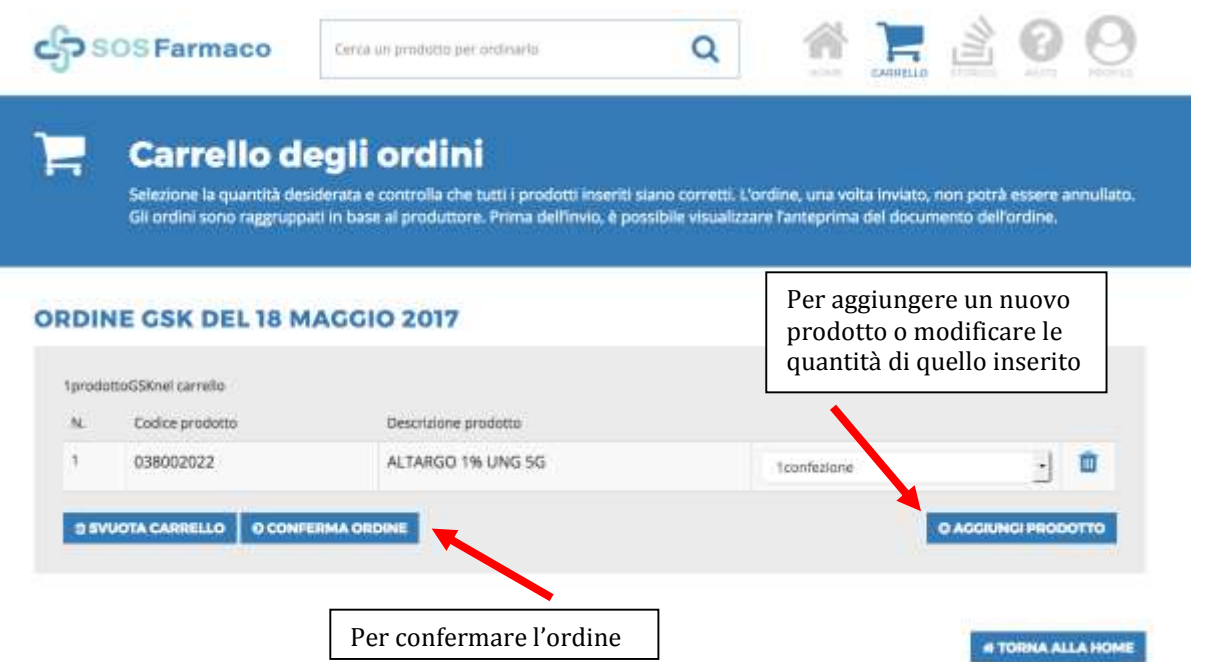

Dopo aver inserito Nome e Cognome nel campo "Il Farmacista titolare" cliccare su ANTEPRIMA ORDINE. Il campo Comunicazioni non è obbligatorio

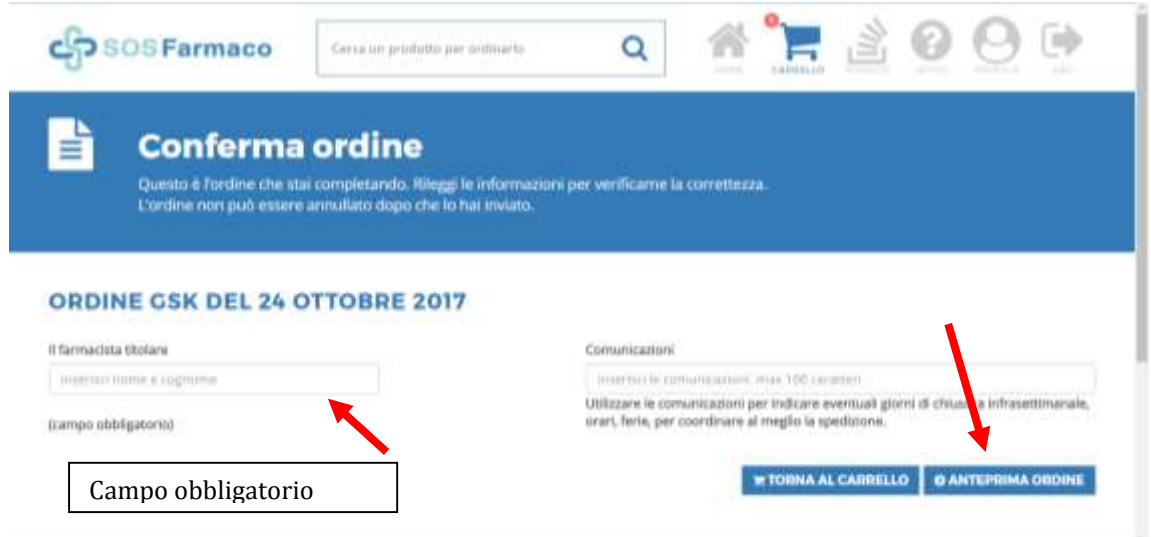

Dopo aver cliccato su ANTEPRIMA ORDINE verificare nel documento PDF in basso, se i dati relativi al farmaco sono tutti corretti. A questo punto deve prima di tutto accettare i termini e le condizioni e poi CLICCARE il pulsante **CONFERMA ORDINE** per inviare l'ordine, come indicato nella figura sotto. **Attenzione**: dopo aver confermato e inviato l'ordine, non può più ne modificarlo ne annullarlo.

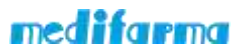

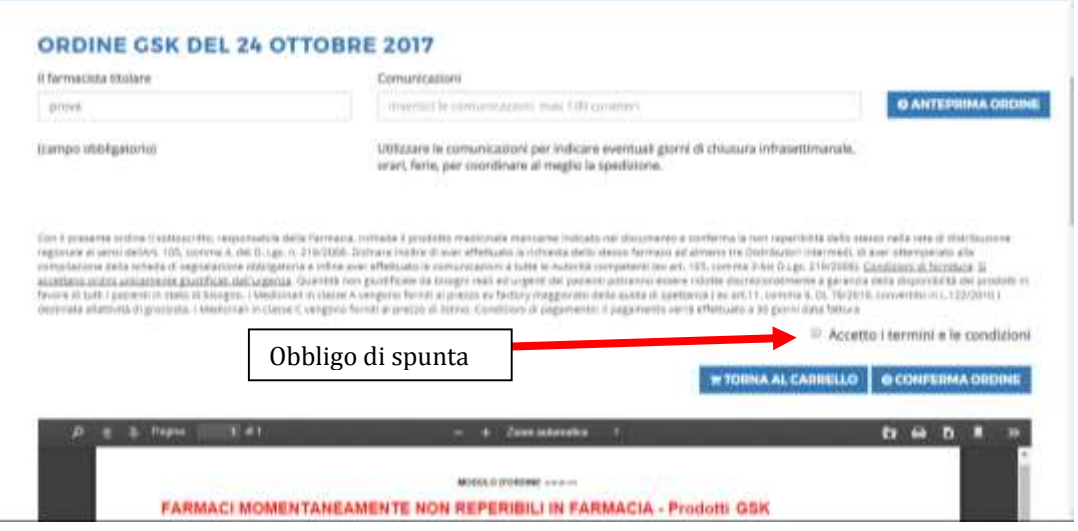

**Dopo aver confermato l'ordine deve assicurarsi di visualizzare questa schermata dove è indicato il numero dell'ordine.**

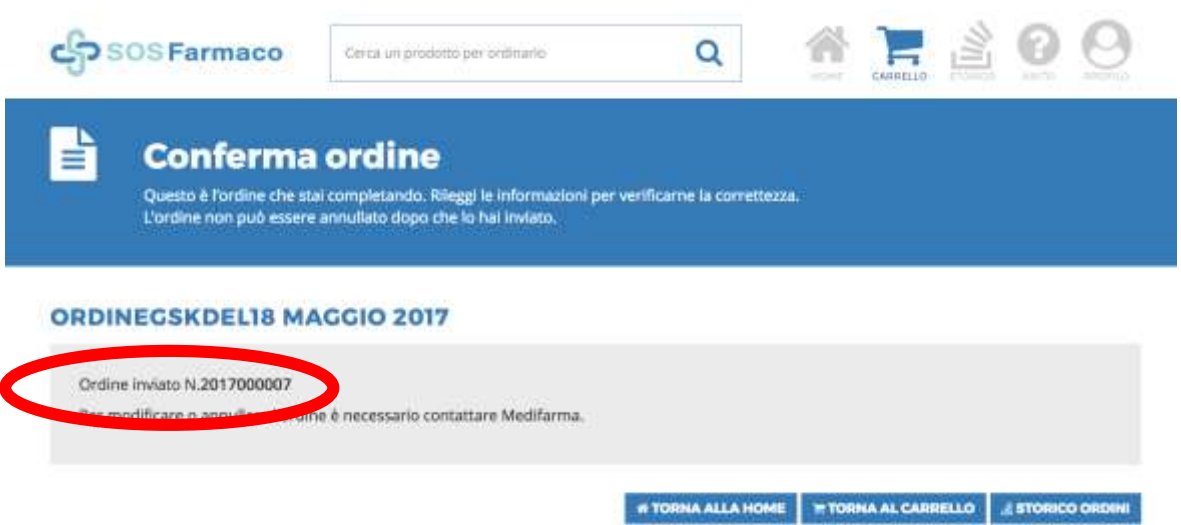

## **E' possibile visualizzare gli ordini già inviati?**

Si, selezionando la pagina Storico nel Menu principale presente in alto a destra, può vedere la lista di tutti gli ordini già inviati e vedere i dettagli di ciascun ordine (attivando il tasto " i " ).

Appena si effettua un ordine lo si vedrà nella sezione storico nello stato APERTO, in questo modo avrà la certezza che l'ordine sia stato inviato e ricevuto correttamente. Non è necessario inserire alcun dato nei filtri di ricerca, scorrere verso il basso con la rotellina del mouse

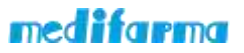

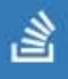

**Storico ordini** 

In questa sezione è possibile visualizzare gli ordini inviati e consultare i dettagli.

## **FILTRI DI RICERCA**

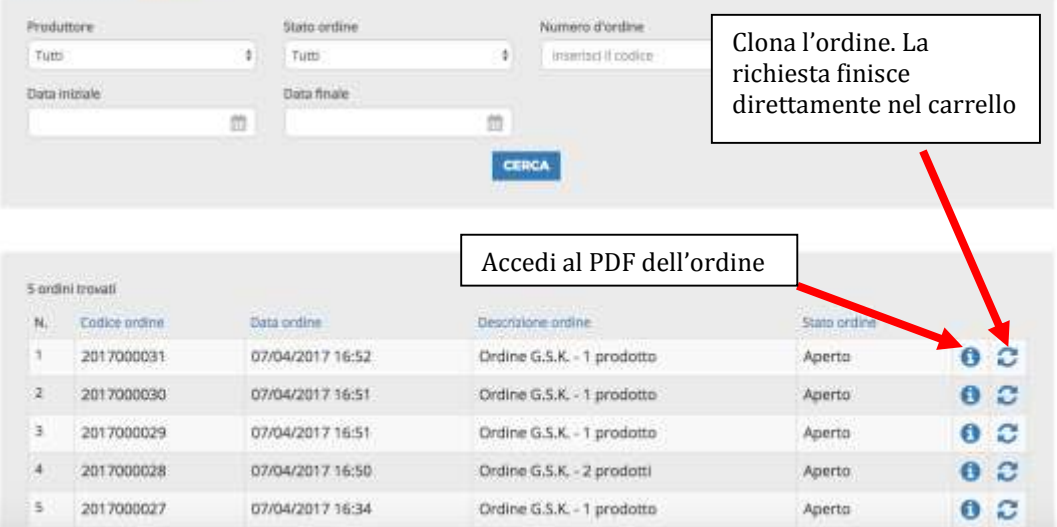

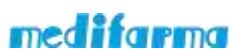